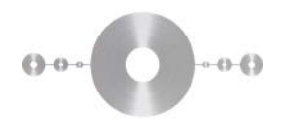

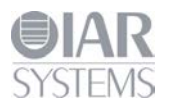

# **IAR device description file format**

# **IAR Embedded Workbench® for ARM**

This guide describes the format of the IAR device description files, also referred to as DDF files.

### **Introduction**

A DDF file is used by the C-SPY Debugger to provide information about the actual target hardware and add more features. The filename extension used for a device description file is ddf. The main topics of the DDF file are:

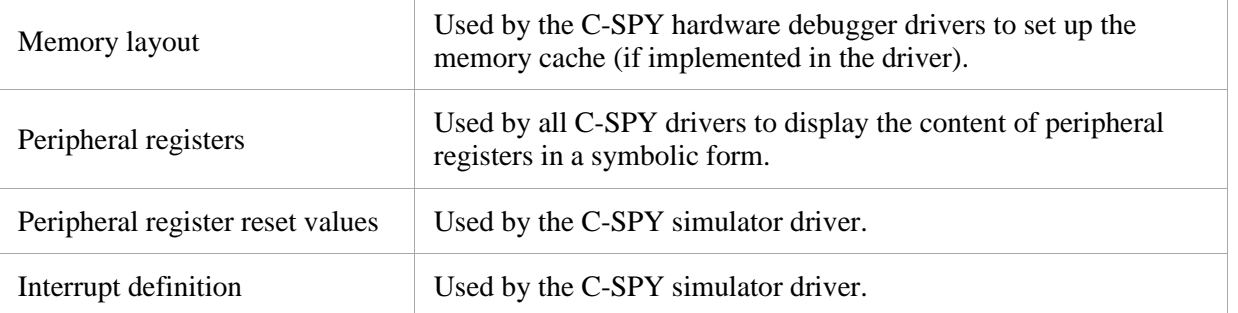

All entries are optional, but it is recommended to supply at least the memory layout and peripheral register information. It will simplify debugging.

The DDF files are also used for other, mostly hardware-related, purposes and there might exist definitions that are not described here.

#### **File format**

The file format is line-oriented; a definition must be completely described on one line. It is not allowed to split a definition on multiple lines.

All comments begin with a semicolon.

Section markers are used for identifying the type of section. The section marker is located in the first column. The available section markers are:

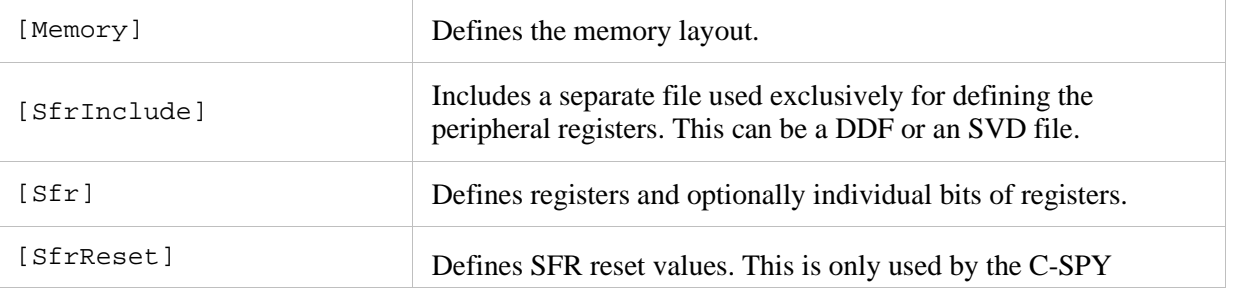

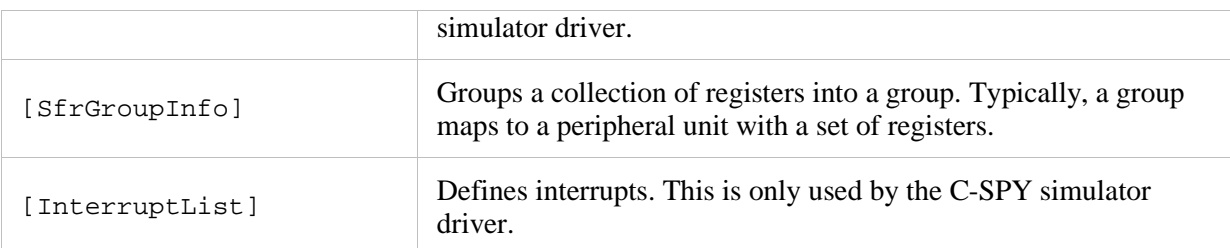

Note that the section marker is case sensitive, which means [memory] is not the same as the correct [Memory].

### **Memory layout, [Memory]**

This section starts with the marker [Memory].

The format of the memory definition is:

Memory = "*name*", "*zone*", *start address*, *end address*, *access type*

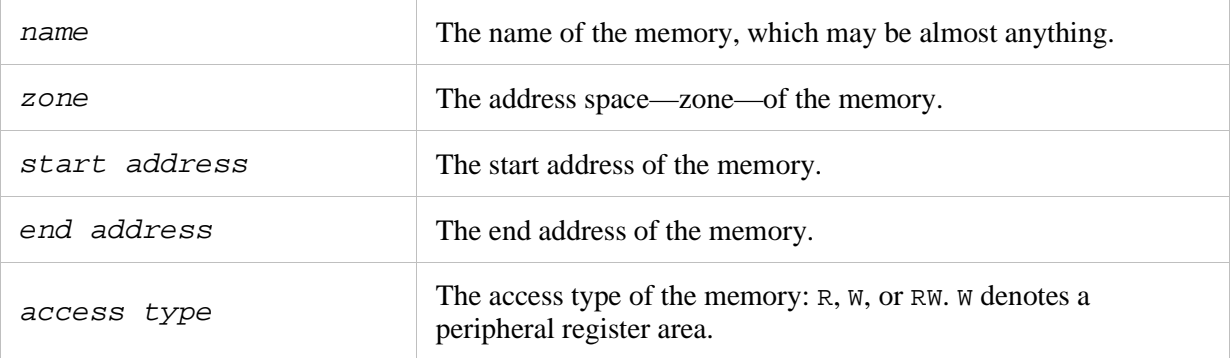

In previous versions of the format, opening [Memory] had to be numbered, like Memory0 =..., etc. This is no longer needed.

### **Inclusion of SFR files, [SfrInclude]**

There are two ways of doing this:

- Using the [SFfrInclude] section marker
- Using the #include syntax.

Note that you can use the argument variables when including files, for example  $$TOOLKIT_DIR$$ .

### **Using the [SfrInclude] section marker**

This type of section starts with the [SfrInclude] section marker.

The format of the SFR file definition is:

```
File = filename.txt
```
This file should be located in the same directory as the DDF file or be specified with an absolute or relative path. This type of file is considered strong, see below for more information.

# **Using the #include syntax**

For multiple and recursive inclusions of ddf/sfr/svd/\*\*\* files, use the #include syntax:

#include "file1.xxx" #include weak "file2.xxx"

Basically, the filename extension can be anything, but if the file is using the SVD syntax, do not use the ddf or sfr extensions. Files other than ddf and sfr will not be parsed for anything other than SFR definitions. The #include file can be defined with an absolute or relative path, or no path at all. The path of the device file defined in the project **Options** dialog box will be used if no path is defined or as a starting point for a relative path.

# **Weak and strong files**

The weak declaration (#include weak) informs the system that the SFR registers defined in that file are of a weak type. The strong SFR definitions (#include) will be used first in the order they are parsed, then all the weak declarations will be used in the order they are parsed. The weak SFR definitions will be ignored in the following cases:

- If an SFR register with the same name already exists
- If an SFR register with the same location already exists.

This is for advanced users only.

# **Example**

This is an example of the parsing order of the #include directive. The example assumes that the DDF file that you have specified in the project **Options** dialog box has two inclusions. The device description files will be parsed in this order:

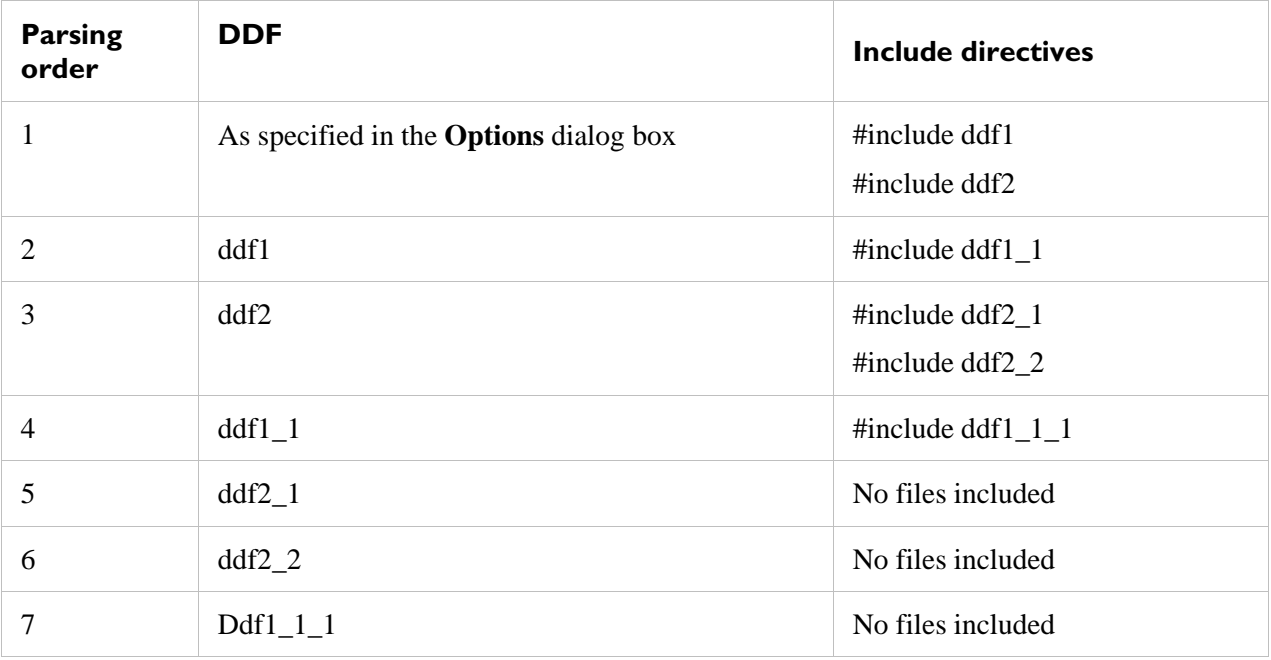

### **Register definitions, [Sfr]**

This section starts with the marker  $[sfr]$ .

The format of the register definition is:

```
sfr = "name", "zone", address, size, base=radix, [, bitRange=range] [, 
bitShift="bitfield_size,mask[>>|<<]n,mask[>>|<<]n…"
```
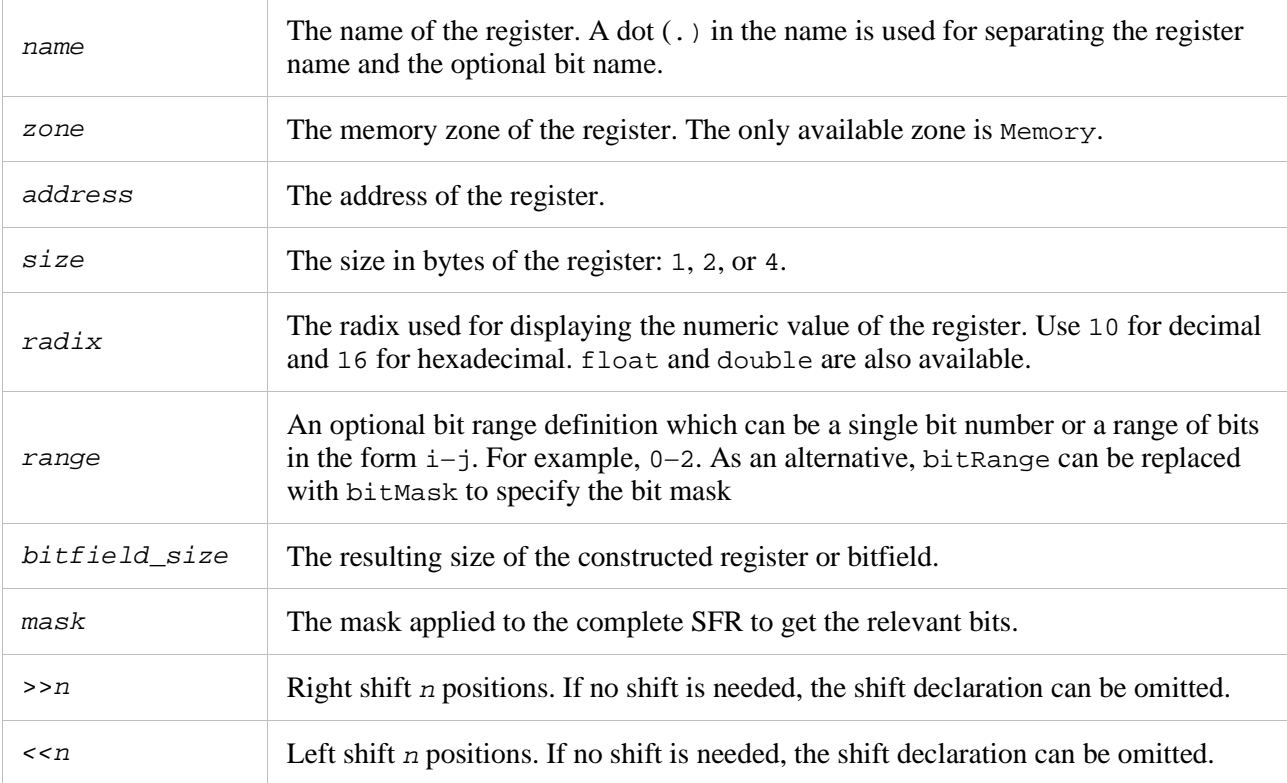

The bitshift parameter can have up to four actions (i.e. mask and shift).

The resulting value of bitshift is calculated as:

Value=((regVal AND mask0) shift0) OR ((regVal AND mask1) shift1) OR ...

### **Example 1**

In this example, TRIX.part will be a 16-bit bitfield consisting of bits 7-4 shifted 4 bits to the left, which means they will be shown as bits 11-8. TRIX2 will be a 32-bit register with its value shifted 1 bit to the right:

```
sfr = "TRIX", "Memory", 0xE000E008, 4, base=16
sfr = "TRIX.part", "Memory", 0xE000E008, 4, base=16, 
bitShift="16,0x000000F0<<4"
sfr = "TRIX2", "Memory", 0xE000E00C, 4, base=16, 
bitShift="32,0xFFFFFFFF>>1"
```
# **Example 2**

```
sfr = "IFSR.FS", "Memory", 0xE000E004, 4, base=2, bitRange=0-4, bitShift 
="5,0x0000000F>>0,0x00000400>>6"
```
In this example, IFSR.FS will be a 5-bit bitfield consisting of these bits (where bit 0 is the lowest bit):

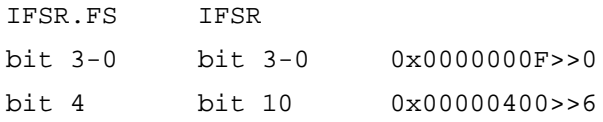

```
Register reset value definitions, [SfrReset]
```
This section starts with the marker [SfrReset].

This information is only used by the simulator and is optional, unless you want to simulate something that depends on SFR register values.

The format of the memory definition is:

Reset = *address* (in hex) *size* (in bytes) *value* (in hex)

For example:

Reset =  $0xFFFD90 4 0$  $Reset = 0xFFFD93 4 0$ Reset =  $0xFFFD94$  4  $0x90$ 

**Register group definitions, [SfrGroupInfo]**

This section starts with the marker [SfrGroupInfo].

The format of the register group definition is:

```
group = "groupname", "name0", "name1", "name2" …
```
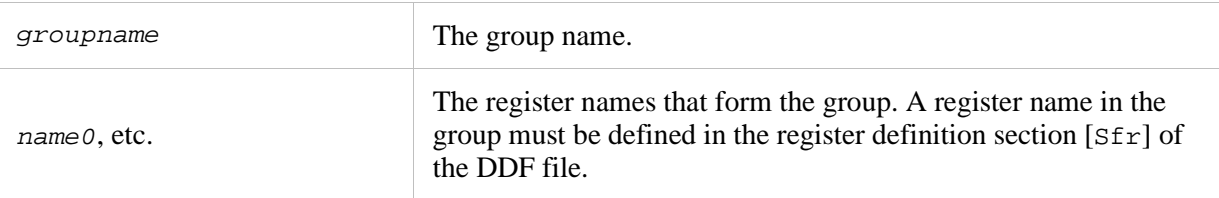

### **Example**

This example shows how to set up a DDF file for a few UART (serial port) registers. The UART is named UART0 and the registers are:

- A 32-bit baud rate register at address 0xF0001600
- An 8-bit control register at address  $0 \times F0001604$ . Bit 0 is RX enable, bit 1 is TX enable, and bit 2−3 encodes the character length.

[Sfr]

```
sfr = "BAUD", " Memory", 0xF0001600 , 4, base=16
sfr = "CONTROL", " Memory", 0xF0001604 , 1, base=16
sfr = "CONTROL.RXEN", " Memory", 0xF0001604 , 1, base=16, bitRange=0
sfr = "CONTROL.TXEN", " Memory", 0xF0001604 , 1, base=16, bitRange=1
sfr = "CONTROL.CHAR", " Memory", 0xF0001604, 1, base=16, bitRange=2-3
```

```
; alternative definition:
isfr = "CONTROL.RXEN", " Memory", OxF0001604, 1, base=16, bitRange=0x0C[SfrGroupInfo]
Group = "UART0", "BAUD", "CONTROL"
```
**Interrupt definitions, [InterruptList]**

This section starts with the marker [InterruptList].

This information is only used by the C-SPY simulator driver. If an interrupt is needed during simulation, open the **Interrupt Setup** dialog box and define the desired interrupt or used the Forced Interrupt window to force an interrupt. If no interrupts are defined in the DDF file, there are some default interrupts available.

The format of the interrupt definition is:

Interrupt = *name*, *vectorNumber*

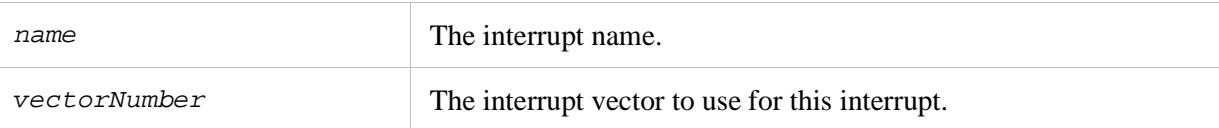

#### For example:

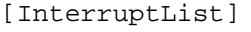

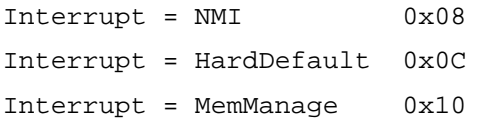

IAR Systems, IAR Embedded Workbench, C-SPY, C-RUN, C-STAT, visualState, Focus on Your Code, IAR KickStart Kit, IAR Experiment!, I-jet, I-jet Trace, I-scope, IAR Academy, IAR, and the logotype of IAR Systems are trademarks or registered trademarks owned by IAR Systems AB.

All information is subject to change without notice. IAR Systems assumes no responsibility for errors and shall not be liable for any damage or expenses.

© 2015 IAR Systems AB.